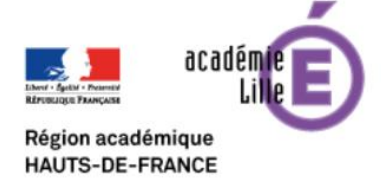

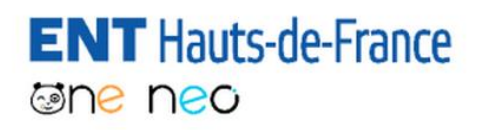

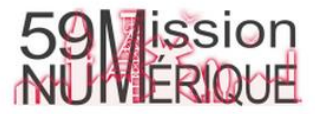

## **Récupérer et transférer les identifiants et mots de passe des élèves et des parents**

Afin de permettre à vos élèves et leurs familles de se connecter, vous devez leur transmettre leurs identifiants de connexion et mots de passe provisoires.

ONE vous propose plusieurs solutions. Mais lors d'une utilisation en « situation normale », l'enseignant les transmet en version papier. Dans la situation particulière qui est la nôtre actuellement (période de confinement), ce n'est possible.

Il vous faut donc envoyer ces documents aux parents par mail.

## **Comment faire ?**

Dans un premier temps, connectez-vous à l'ENT, puis rendez-vous dans « MES APPLIS ».

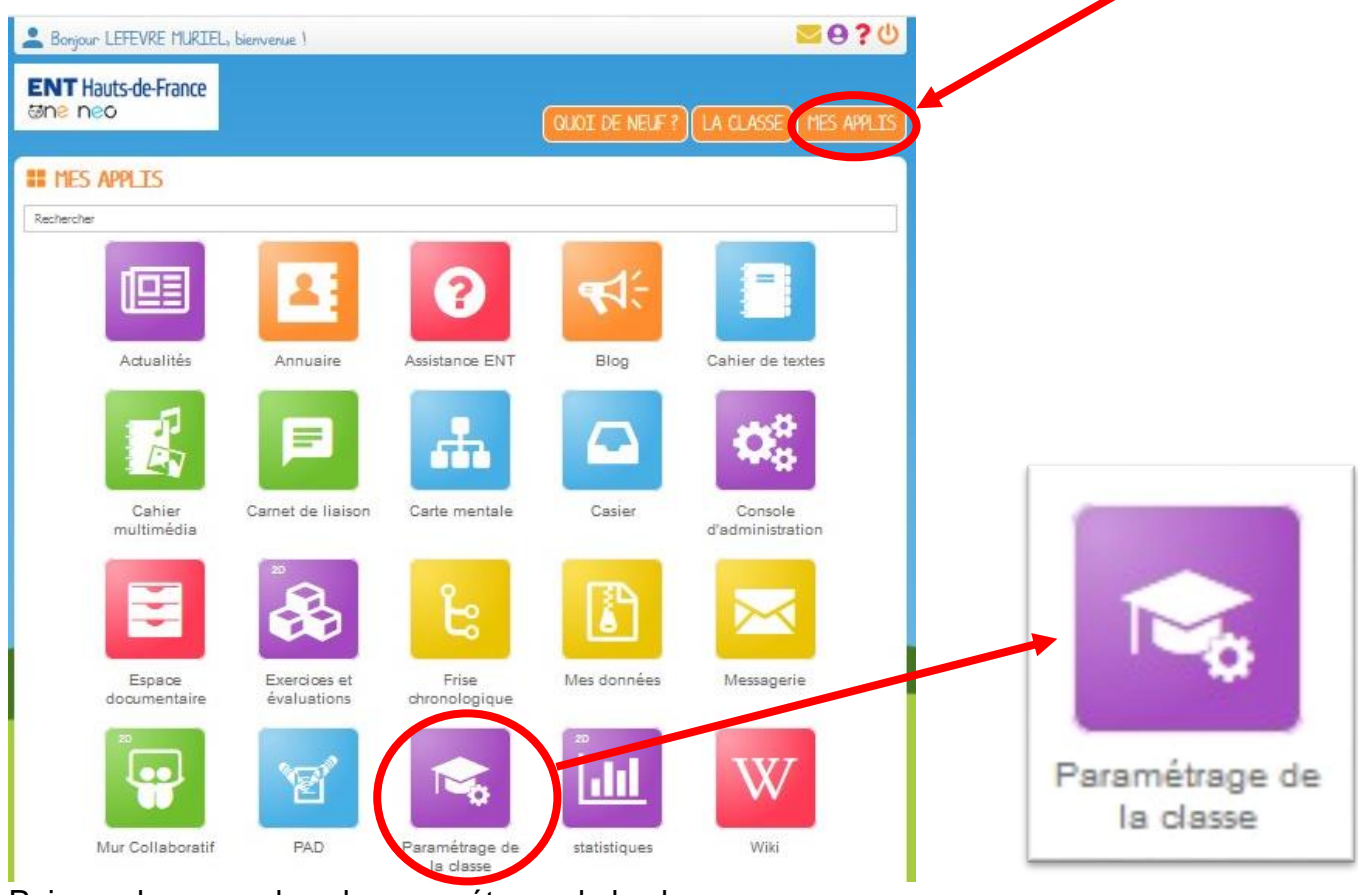

Puis rendez-vous dans le paramétrage de la classe

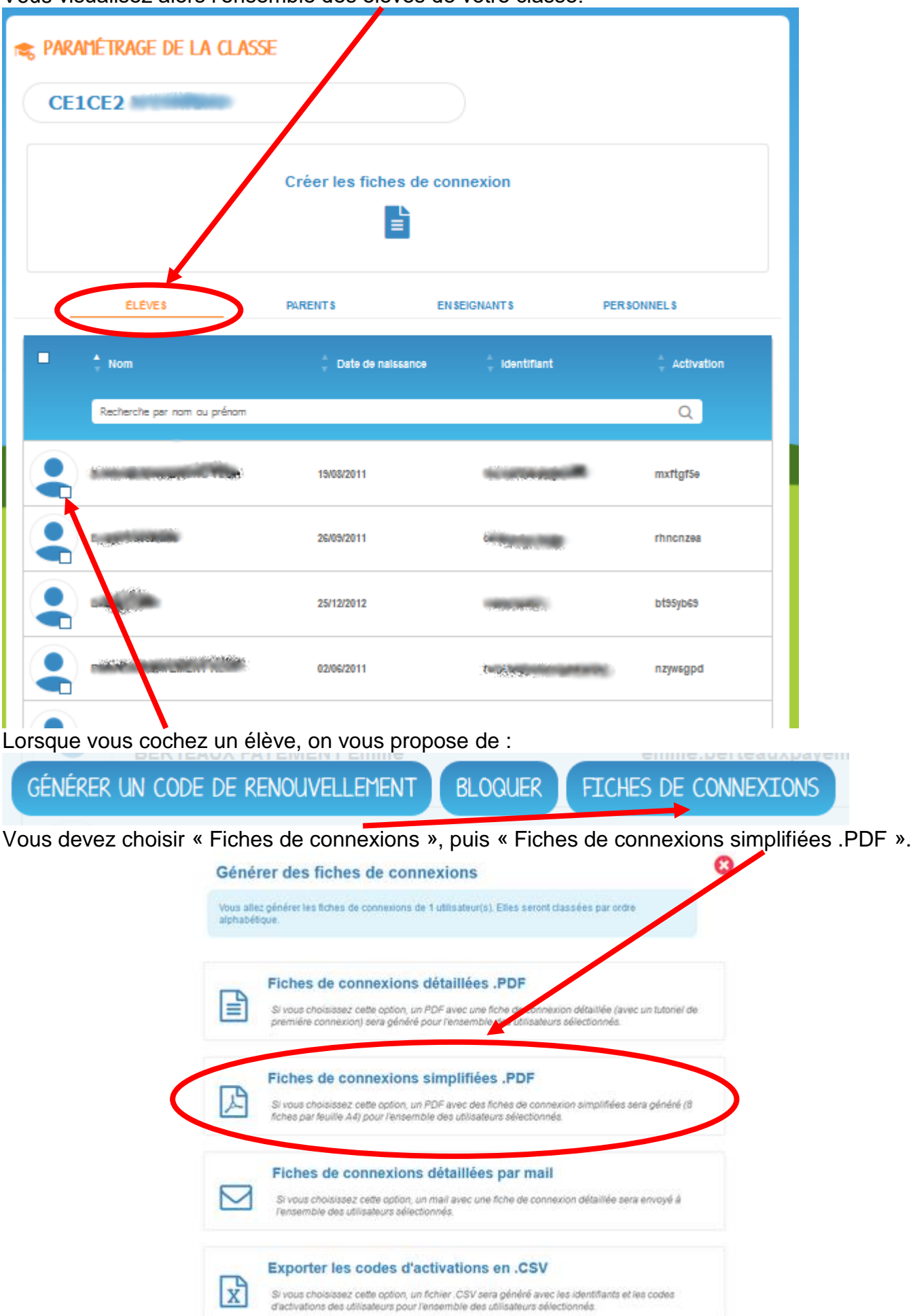

## Vous visualisez alors l'ensemble des élèves de votre classe.

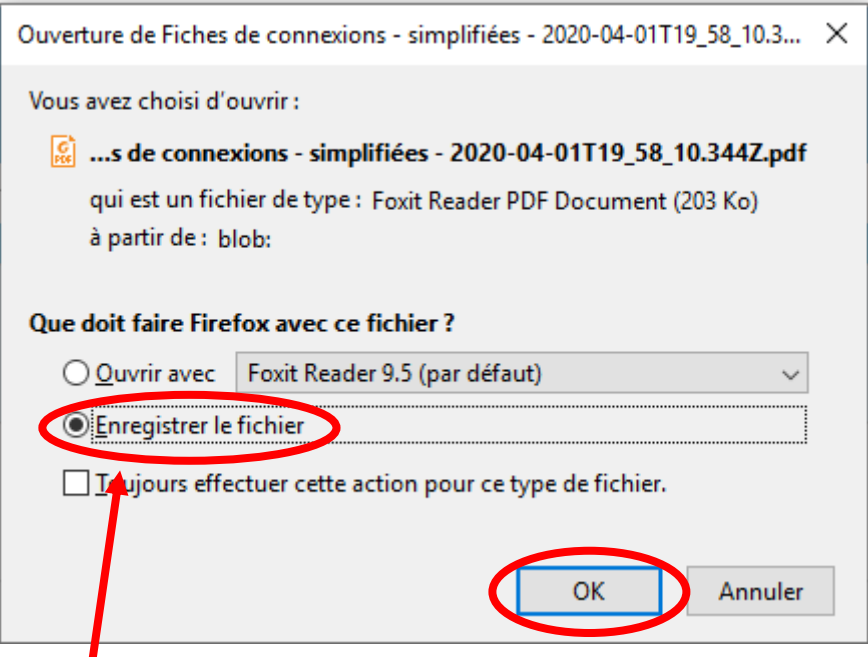

Vous pouvez alors enregistrer le fichier dans le dossier « Fiches de connexion élèves » que vous avez créé sur votre ordinateur.

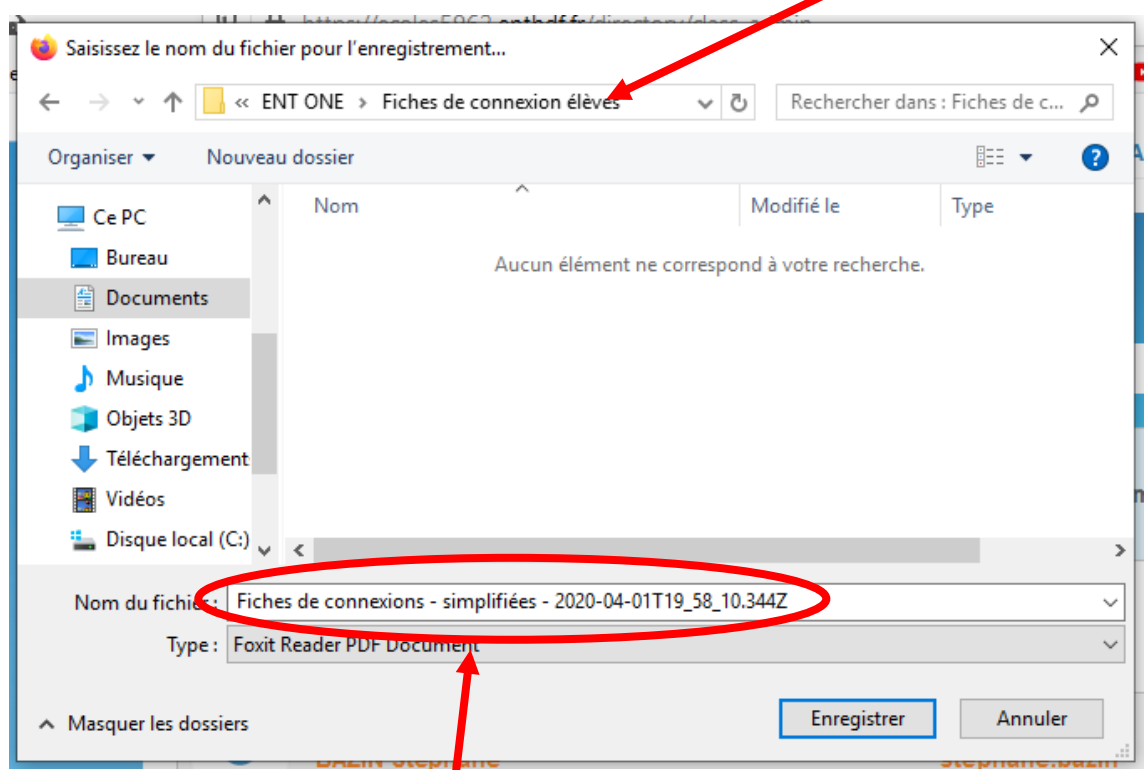

Renommez le fichier en « Fiche de connexion élève – Prénom NOM » afin de ne pas mélanger vos fiches.

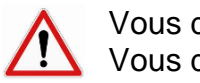

Vous devez effectuer cette manipulation pour tous les élèves un par un. Vous devez également faire la même chose pour les parents.

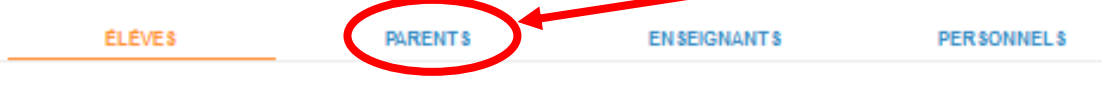

Vous pourrez enfin envoyer par mail, par le biais de votre messagerie habituelle, à chaque parent, sa fiche de connexion personnelle ainsi que celle de son enfant, en pièces jointes. N'oubliez pas de transmettre les tutoriels de connexion.